#### **06** Adicionalmente recibirás un mail a tu correo UPC indicando que tu solicitud ha sido registrada

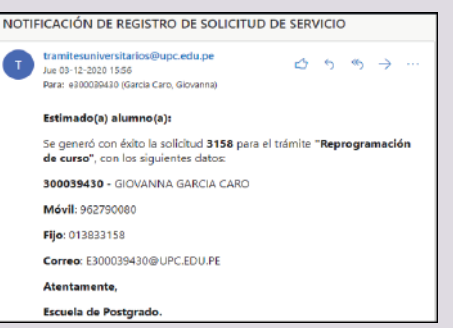

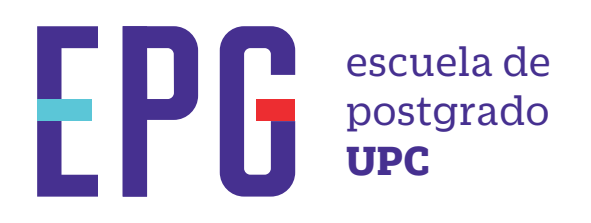

# **reprogramación de curso**

## **importante**

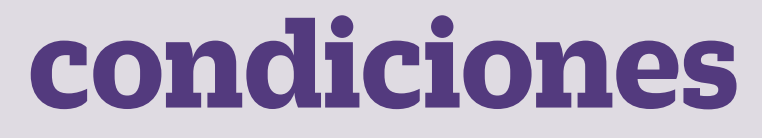

## **inicio**

**01** Ingresa a **https://mistramites.upc.edu.pe/autenticar/LoginEPG** e ingresa tu usuario y contraseña

#### **03** Elige el tipo de programa y programa

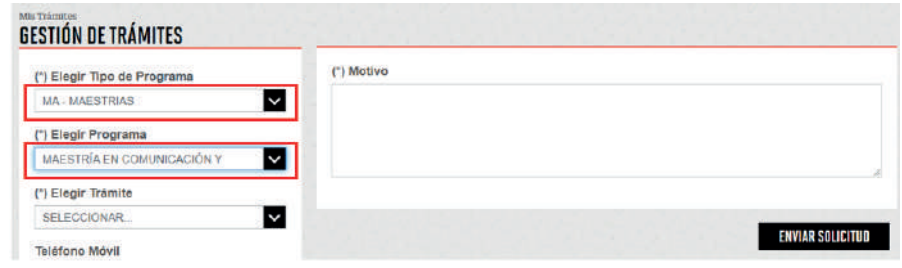

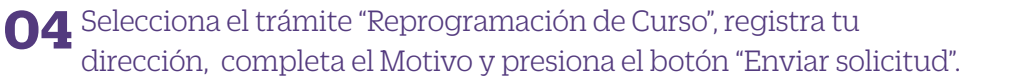

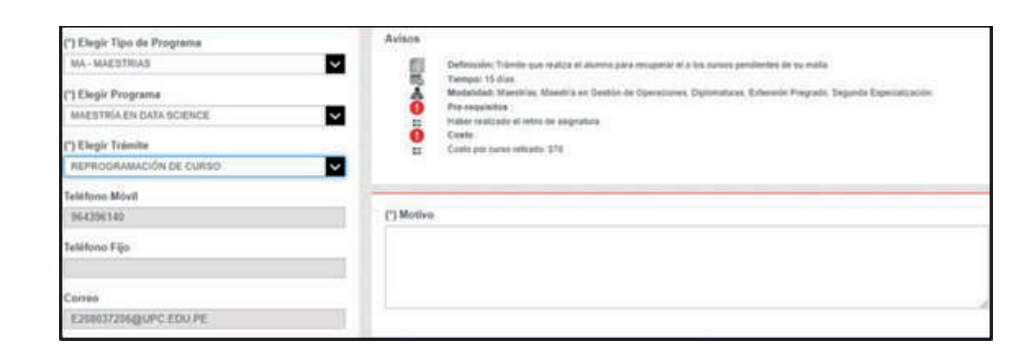

### **05** Podrás visualizar la confirmación de tu solicitud registrada correctamente

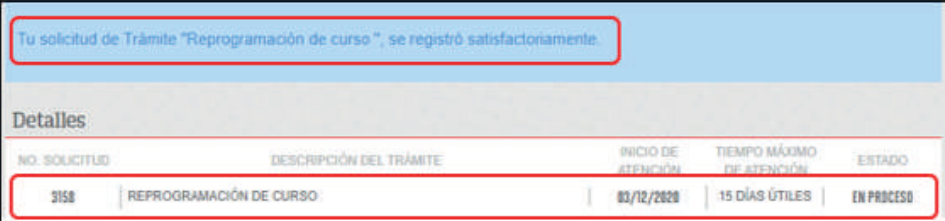

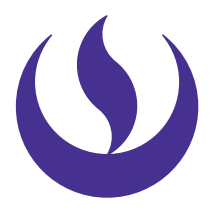

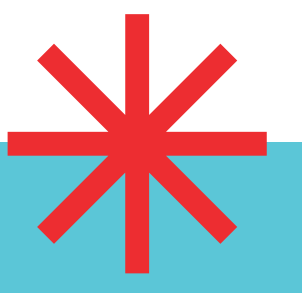

—La respuesta del trámite es enviada al correo UPC en un plazo máximo de 5 días útiles. Debes estar atento a la comunicación.

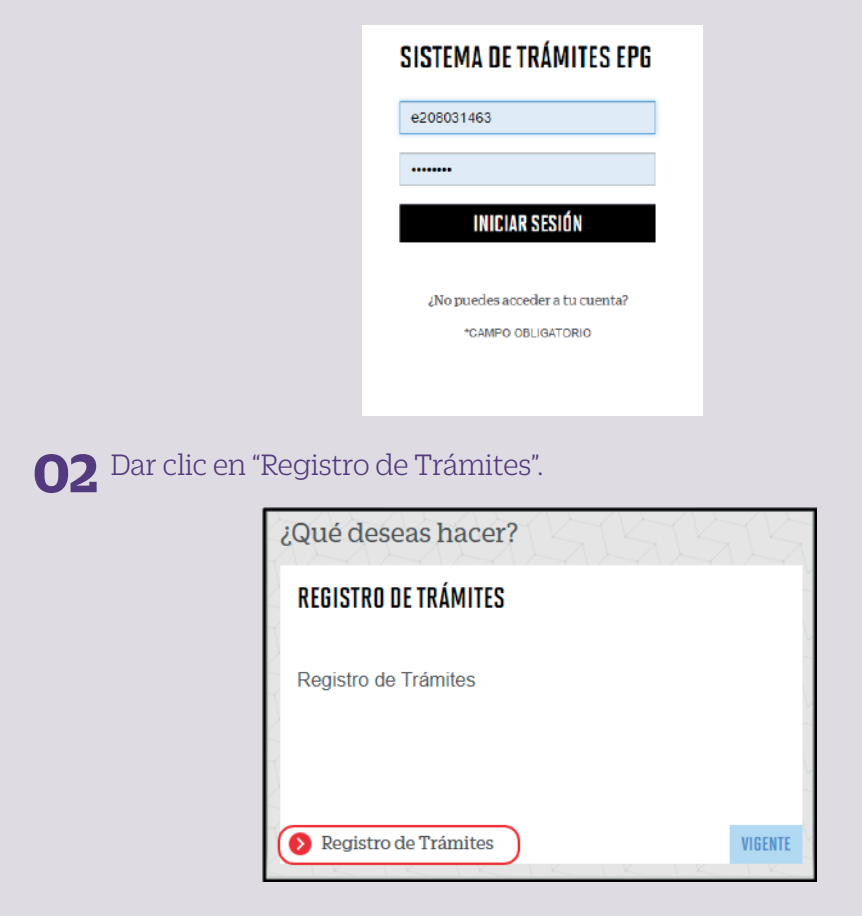

—Trámite dirigido a alumnos que desean recuperar una o más asignaturas, en las cuales realizaron un retiro previamente.

> **07** Para conocer la respuesta del trámite, deberás revisar el tracking de la solicitud haciendo clic en la descripción del trámite.

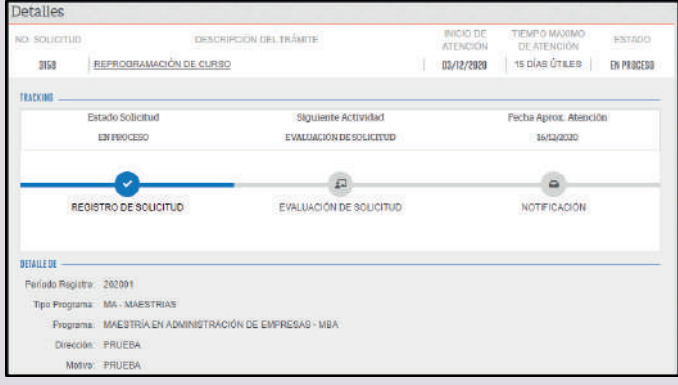

Actualizado a Abril 2022